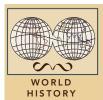

# The Crusades

from the Esri GeoInquiries™ collection for World History

| Target audience – World history learners Time required – 15 minutes |                                                                                                    |
|---------------------------------------------------------------------|----------------------------------------------------------------------------------------------------|
| Activity                                                            | Learn the causes and chronology of the Crusades between 1095 and 1204.                                                                                                    |
| Standards                                                           | C3: D2.His.5.9-12. Analyze how historical contexts shaped and continue to shape people's perspectives. C3: D2,His.16.9-13. Integrate evidence from multiple relevant historical sources and interpretations into a reasoned argument about the past. C3: D2.His.14.9-12. Analyze multiple and complex causes and effects of past events. |
| Learning Outcomes                                                   | <ul> <li>Students will describe the geographic and temporal extent of the Crusades.</li> <li>Students will identify the underlying causes and explain reasons why individuals joined the Crusades.</li> </ul>                                                                                                    |

# Map URL: http://esriurl.com/worldHistoryGeoInquiry8

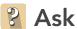

## Why was Constantinople important?

- → Click the URL above to launch the map.
- → Click Bookmarks, and choose Constantinople.
- ? Why is Constantinople strategic? [Crossroads of Europe and Asia; access to the Black Sea]
- → Click Marker A.
- ? Why did Alexius write the letter? [To ask for help to protect Holy Land sites]

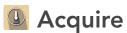

# Where were the Crusades and why did they take place?

- → Click the button, Bookmarks. Select Europe, Middle Ages. Click and read Marker B.
- ? Why did Pope Urban call for a Crusade? [To retake the Holy Land from the Muslims]
- ? Where did the Crusades originate? [Europe]
- ? What was the destination of the Crusades? [Jerusalem]
- → With the Details button depressed. Click the button, Contents.
- → Click the checkbox to the left of the layer name, Crusader Stories.
- → Click each symbol and read the statements.
- **?** Why did individuals join the Crusades? [Duty as a knight, promise of salvation, revenge, opportunities, possible profits]

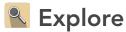

# Why was the First Crusade significant?

- → Turn off the layers, Sources and Crusader Stories.
- → Filter the Crusades layer. Set: Name is First Crusade. Choose Zoom To. [See the Set Filter Parameters tip on the next page for details.]
- ? Where did the First Crusade begin? [In multiple places: France, Holy Roman Empire]
- → Use the Measure tool to estimate the distances. [See the Use the Measure Tool tip on the next page for details.]
- ? How far was the journey from Regensburg to Constantinople? From Constantinople to Jerusalem? [~1,000 miles; ~800 miles]
- **?** Based on the rate of overland travel of 25 miles per day during the Middle Ages, how long would the entire journey take? [~70 days]
- The Crusaders recaptured Jerusalem in July 1099 but could not defend it.

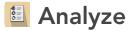

#### How did the routes of the Crusades differ?

- → Remove the Filter.
- ? What do you notice about the route of the Third Crusade? [More European areas participated; more travel by sea]
- → Filter the Crusades layer so that Name is Fourth Crusade and choose Zoom To.
- **?** What is unusual about the Fourth Crusade? [It ended in Constantinople, and it did not go to Jerusalem.]
- ? What would be some long-term effects of the routes of the Crusades? [Increased trade, economic development]

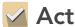

## How did the Crusader states affect the region?

- → Turn on the layer, Crusader States.
- → Press the button, Bookmarks. Select Crusader States.
- → Click each state.
- ? What do you think was the purpose of the Crusader states? [To provide protection and keep military nearby]
- ? Which Crusader state would be the most geographically vulnerable? [Edessa because it is surrounded by the Turks. Other reasoned responses may be accepted.]
- ? What would be some long-term effects of the Crusader states? [European claims to territory in the region; possible future conflicts]

### SET FILTER PARAMETERS

- The Filter is only available for certain map layers.
- In the Contents pane, point to a layer and click the Filter button beneath the layer name.
- Set the Filter parameters.

### **USE THE MEASURE TOOL**

- Click Measure, select the Distance button, and from the drop-down list, choose a unit of measurement.
- On the map, click once to start the measurement, click again to change direction, and double-click to stop measuring.
- Hint: Position the area of interest on the map so that it is not obscured by the Measure window.

# **Next Steps**

DID YOU KNOW?

ArcGIS Online is a mapping platform freely available to public, private, and home schools. A school subscription provides additional security, privacy, and content features. Learn more about ArcGIS Online and how to get a school subscription at http://www.esri.com/schools.

THEN TRY THIS...

- Create a story map of a crusade featuring leaders, goals, key battles, and accomplishments.
- Explore The Muslim World story map from Esri at http://esriurl.com/Geo4203.

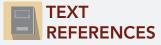

This GIS map has been cross-referenced to material in sections of chapters from these high school texts.

- World History by Prentice Hall Chapter 8
- World History, Patterns of Interaction by McDougal Littell — Chapter 17
- World History, The Human Journey by Holt Chapter 5
- World History by Glencoe Chapter 9

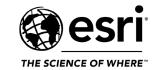

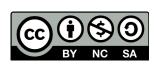